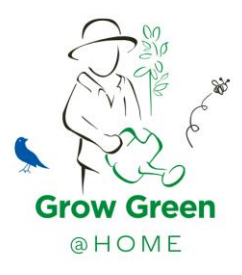

# Create Your *Grow Green @ Home* Fundraising Page

1. Create your fundraising page with your email and create a new password.

SIGN IN OR CREATE YOUR GREEN GROW FUNDRAISING **PAGE NOW** 

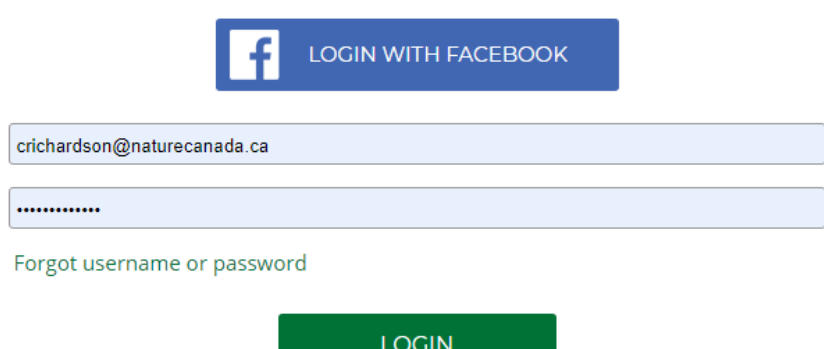

2. Enter your Name and Address and select next.

### **YOUR FUNDRAISING PAGE LOGIN PROFILE**

Lets create your profile. Your friends will be able to easily find your campaign and support your effort.

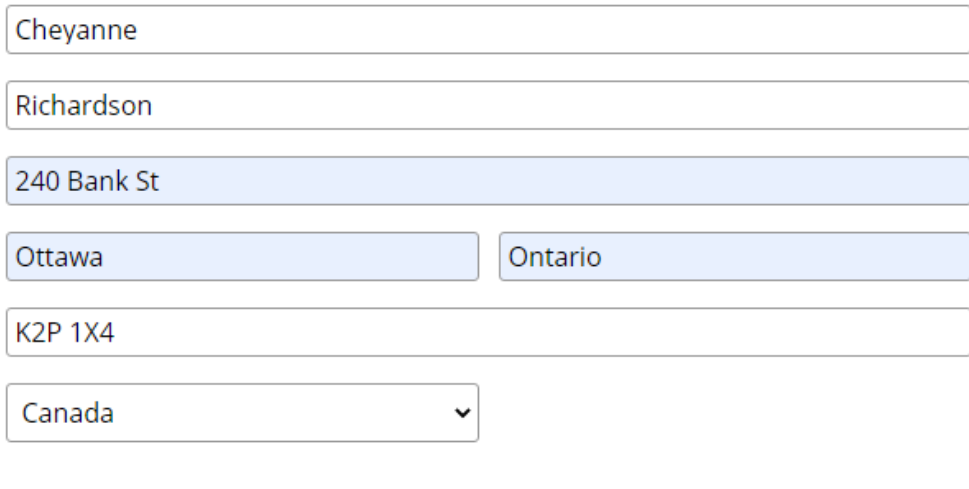

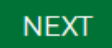

3. Select Individual Fundraiser.

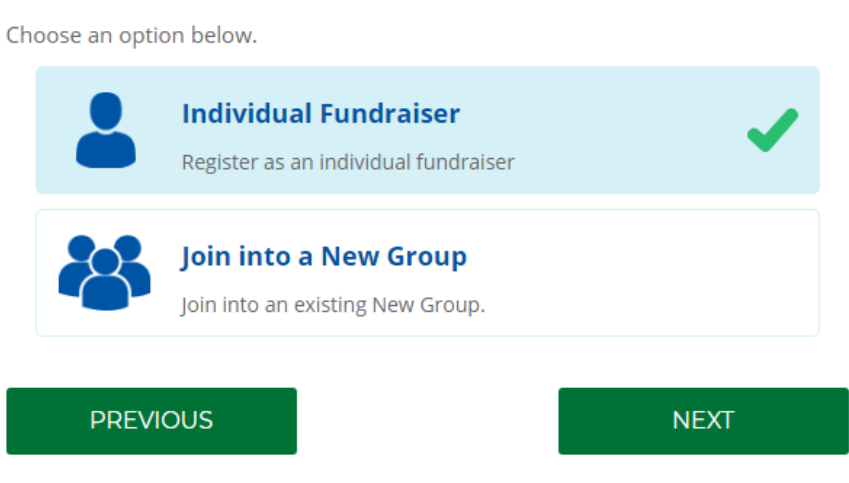

**HOW WOULD YOU LIKE TO FUNDRAISE?** 

4. Start your fundraising off right by giving a gift yourself.

**Give a gift to yourself!** Lead by example. The first donation should be your own. An opening tally above \$20 is a great start! Planting the first seed by gifting your own donation and leading by example has an escalating effect. Your friends and family are more likely to give if they see you personally donated as well.

# **HOW WOULD YOU LIKE TO FUNDRAISE**

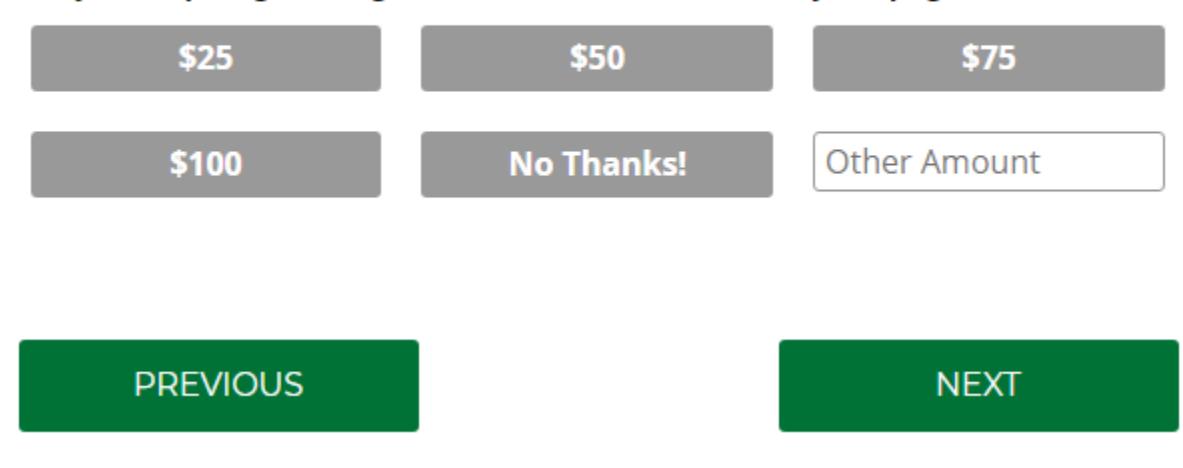

#### Will you help us get things started with a donation to your page?

### 5. Create your Fundraising Page.

Your Page Name will become your Page URL for the website. – Get Creative and Stay Simple

Set an easy goal and raise it later. Start with a goal of \$300 and once you approach it, raise the goal a bit higher! Beating the goal is something you can share on social media to encourage more donations.

The Set Tag is Take Root, Nurture Nature. You can change that to whatever you like.

Tell your story here! What Grow Green @ Home project will you be doing? Why do you love nature? Why are you doing this project to protect and restore more nature? What is your favourite thing about spending time in nature? Why do you think it is important to take action to protect nature and wildlife?

There is also information about Nature Canada at the bottom of your page so your friends and family can learn a little about what their donations will support.

### **CREATE FUNDRAISING PAGE**

Creating your own fundrasing page. Smith Family Pollinator Garden smith-family-pollinator-garden 300 *This is your Fundraising Goal. You can adjust it later.*Choose a strong and appealing tagline to display on your page My Green Place **Font Sizes** В  $\boldsymbol{I}$ ⊻  $A \times A \times E \times$ 晝 Tell your story here! What Grow Green @ Home project will you be doing? Why do you love nature? Why are you doing this project to protect and restore more nature? What is your favourite thing about spending time in nature? Why do you think it is important to take action to protect the environment? D

**PREVIOUS** 

**CREATE PAGE** 

6. Confirm your registration donation.

There is no fee to create a fundraising page  $-$  Grow Green Participant =  $$0$ 

Additional donation that you are giving to start your fundraising. Whatever you entered to give on Step 4.

## **REVIEW**

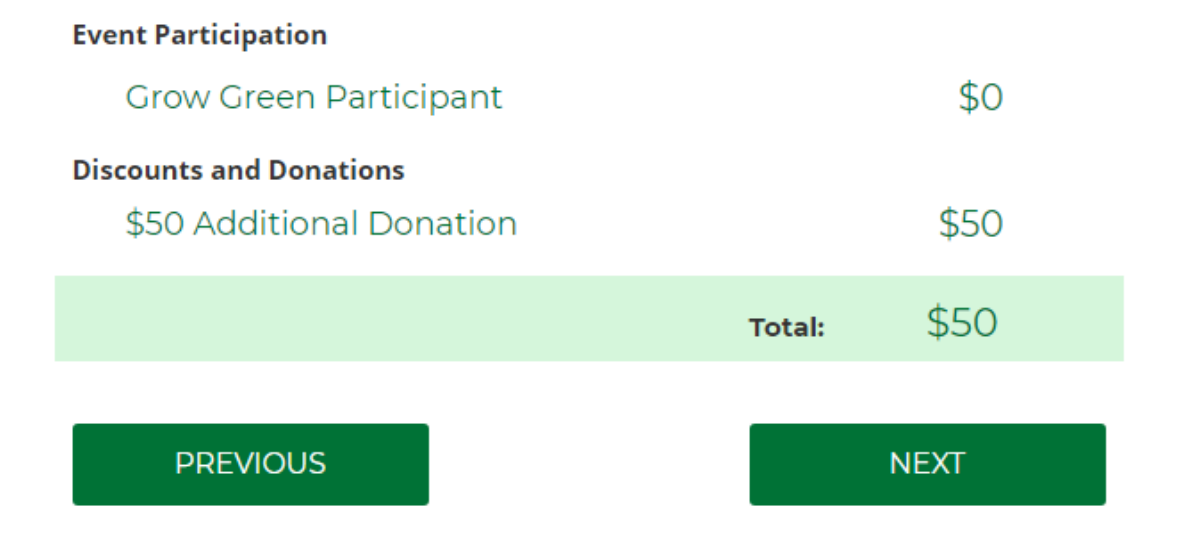

- 7. Complete Donation Form or Skip this step and you can always make a donation to your page later.
- 8. CONGRATS! Your *Grow Green @ Home* page is now created. You will receive a confirmation email shortly with some additional tips on managing your page.